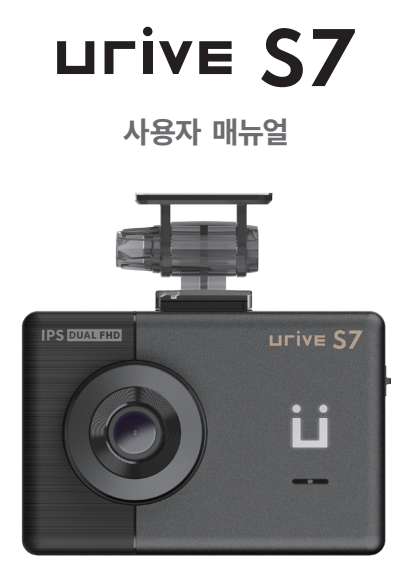

2CH FHD+FHD BLACK BOX

# **차 례**

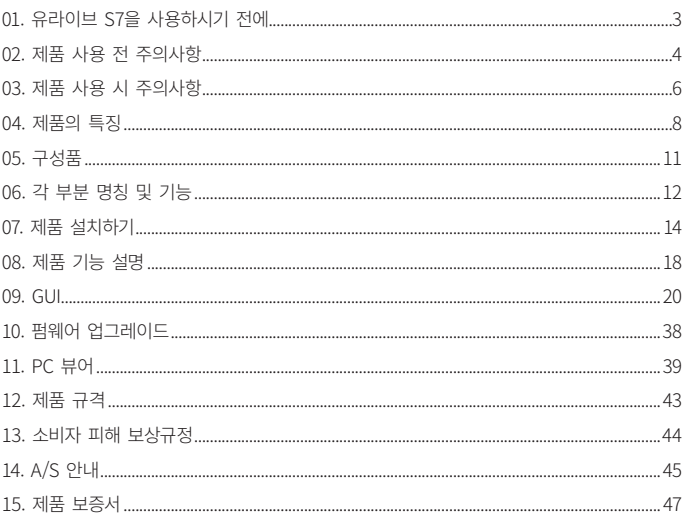

## **01. 유라이브 S7을 사용하시기 전에**

- 유라이브 S7(Urive S7)은 ㈜더미동의 상표입니다.
- 본 사용자 설명서의 모든 내용은 저작권법에 따라 보호됩니다.
- 본 설명서에 명기된 마이크로 SD카드 등 기타 구성품 및 서비스는 해당 소유권자의 등록상표입니다.
- 본 프로그램을 사전 서면 동의 없이 무단 복제하거나, 수정 및 제작, 배포하는 경우에는 소프트웨어 저작권법에 의거 5년 이하의 징역 및 5000만원 이하의 벌금을 받게 되는 형사처벌의 대상이 됨을 알려드립니다.
- 부적절한 사용 및 장착, 개조로 인한 고장 및 사고에 대해서는 당사에서 책임지지 않습니다.
- 안전운행을 위해 차량 운행 중에는 LCD 터치를 통한 화면 조작 등 기기 조작을 삼가 해 주시기 바랍니다.
- 장기간 주차 시 전원을 끄시기를 권장합니다.
- LCD 보호를 위해 주행중 고온에서 약 1분간 동작하면 LCD가 꺼지며 온도가 내려가면 켜집니다. 주차 중에는 고온에서 약 1분간 동작하면 블랙박스가 종료됩니다.
- 본 설명서에 사용되는 이미지는 인쇄상태에 따라 실제의 색상과 다르게 보일 수 있습니다.
- 사용 전에 본 설명서를 자세히 읽어 보시고 제품을 바르고 안전하게 사용하여 주실 것을 부탁 드립니다.

※ 본 제품은 차량 안전운전 보조 제품입니다. 사고발생 시 모든 책임은 소비자에게 있으니 제품의 취지에 맞게 사용하여 주십시오.

※ 본 사용자 설명서는 제품 기능 향상을 위해 사전 통보없이 변경될 수 있습니다.

### **02. 제품 사용 전 주의사항**

#### **보증과 책임의 범위**

- 본 제품은 안전운전 보조장치이며 고장에 의한 손해, 데이터의 손실에 의한 손해, 그 외 본 제품을 사용하는 것으로 발생되는 손해에 관하여 폐사는 그 책임을 지지 않습니다.
- 본 제품은 차량의 외부 영상을 녹화, 저장하는 것을 목적으로 만든 보조 장치입니다. 주행환경 및 자동차의 환경에 따라 일부 기능이 지원되지 않을 수 있고 품질향상과 안정을 위해 펌웨어 업데이트에 따른 성능 지원이 제품별로 차이가 있을 수 있습니다. 또한 사용환경에 따라 녹화가 되지 않을 수도 있으므로 주행영상 확인을 위한 참고용으로만 활용하시기 바랍니다.
- 메모리 카드의 상태에 따라 녹화가 되지 않을 수도 있습니다.
- 본 제품은 차량의 사고 영상을 녹화, 저장하지만 모든 사고 영상이 녹화되는 것을 보장하지 않습니다. 미세한 충격의 사고는 충격감지 센서의 감지 범위를 벗어나 이벤트 영상으로 녹화, 저장되지 않을 수도 있습니다.

#### **메모리 카드 사용 시 주의 사항**

- 메모리 카드는 유라이브 정품을 사용하시기 바라며, 당사 정품 메모리 카드를 사용하지 않아 발생되는 문제 등에 대해서는 당사가 책임을 지지 않습니다.
- 메모리 카드는 수명이 있는 소모품으로 수명을 초과할 경우 정상적인 녹화가 안되거나 영상이 깨진 상태로 녹화될 수 있습니다. 수명이 초과된 메모리카드는 교체하시기 바랍니다.
- 제품의 정상작동 여부 및 SD카드의 안정성을 높이기 위해 주 1회 이상 녹화 데이터 확인을 권장합니다.
- 메모리 카드를 제품에서 분리할 때에는 반드시 전원을 끈 상태에서 분리하여야 하며, 전원이 켜진 상태에서 분리 시 오류 및 고장의 원인이 될 수 있습니다.
- 차량 사고나 손상 확인 시 메모리 카드를 별도 보관하십시오. 블랙박스를 계속 사용하시게 되면 새로운 파일이 저장되면서 필요한 파일이 삭제될 수 있습니다.

## **02. 제품 사용 전 주의사항**

#### **배터리 방전 주의사항**

- 주차중 차량 배터리 방전을 방지하기 위해 차단 전압 9단계, 차단시간 5단계를 각각 선택하여 설정할 수 있습니다. 차단시간 또는 차단전압 이하로 떨어지면 블랙박스가 종료됩니다.
- 주차녹화를 ON으로 설정한 상태에서는 영상재생 중에 엔진(ACC)을 OFF해도 영상 파일이 끝날 때까지 계속 재생합니다. 배터리 보호를 위해 영상재생을 반드시 종료하시기 바랍니다.
	- ※ 보조배터리 등 보조장치 없이 차단전압/차단시간 설정을 '보조배터리전용'으로 할 경우 방전의 원인이 될 수 있습니다.
	- ※ 블랙박스 전원이 차단된 이후에도 블랙박스가 아닌 다른 기기나 장비에서 소모하는 전류에 의해 방전이 될 수 있습니다.

## **03. 제품 사용 시 주의사항**

안전을 위한 주의사항은 사용자의 안전과 재산상의 손해 등을 사전에 방지하기 위한 것으로, 다음 사항을 반드시 잘 읽고 사용하여 주십시오. 사용설명서에 기재된 사항을 위반하고 사용하다가 발생되는 모든 문제점은 폐사에서 그 책임을 지지 않습니다.

**경고.** 지시사항을 위반할 경우 심각한 상해나 사망이 발생할 가능성이 있는 경우

- 손상되거나 개조된 전원 케이블을 사용하지 마시고, 제조사에서 제공하는 정품만 사용하십시오. 폭발이나 화재 등 안전사고로 인해 차량 손상 및 부상의 원인이 될 수 있습니다.
- 정격 전압 이외의 전압에서 사용하지 마십시오. 폭발이나 화재 등 안전사고로 인해 차량 손상 및 부상의 원인이 될 수 있습니다.
- 전원 케이블을 뽑을 때나 끼울 때 젖은 손으로 만지지 마십시오. 감전의 위험이 있습니다.
- 전원 케이블이 연결된 상태에서 장기간 사용하지 않는 경우에는 케이블을 제품에서 분리하여 주십시오. 차량배터리 방전 및 화재의 원인이 될 수 있습니다. 이로 인한 제품 손상 및 차량 손상의 책임은 사용자에게 있습니다.
- 운행 중 제품의 조작을 삼가 주십시오. 차량 운행 중 조작은 사고의 원인이 될 수 있습니다.

**주의.** 지시사항을 위반할 경우 경미한 상해나 재산상 손해가 발생할 가능성이 있는 경우

- 상시전원 설치는 임의로 진행하지 마십시오. 제품 및 차량 고장의원인이 될 수 있습니다. 반드시 전문 설치 기사의 도움을 받으십시오.
- 제품은 반드시 운전자의 시야가 방해되지 않는 위치에 설치하십시오. 사고의 원인이 될 수 있습니다.
- 렌즈 앞 차량 전면/후면 유리는 항상 깨끗하게 유지해 주십시오. 이물질 등에 의해 영상이 정상적으로 녹화되지 않을 수 있습니다.
- 설치 시 양면테이프를 단단히 부착해 주십시오. 장시간 사용 또는 차량 진동에 의해 위치가 바뀔 수 있으며 성능이 저하될 수 있습니다.

## **03. 제품 사용 시 주의사항**

- 제품/부품 사용 시 유라이브 정품을 사용하십시오. 정품이 아닌 다른 제품/부품 사용으로 발생되는 고장과 사고에 대해서는 폐사는 책임을 지지 않습니다.
- ICD 화면을 뾰족한 물건으로 조작하지 마십시오. 송곳 등 뾰족한 물건으로 눌러서 조작을 하는 경우에 LCD 표면 또는 터치패널이 손상될 수 있습니다.
- 전면유리 썬팅지 위에 블랙박스를 장착하면 잘 떨어지기 때문에 유리면에 장착하시기를 권장합니다.
- 마이크로 SD 카드 사용 및 탈착에 주의해 주십시오. 반드시 전원스위치를 OFF로 하거나 케이블을 제거한 상태에서 삽입 및 분리하십시오.
- 제품을 임의로 분해하거나 떨어뜨리는 등의 충격을 주지 마십시오. 파손 및 고장의 원인이 됩니다.
- 주차 시 제품에 직사광선이 비추는 곳은 피해 주십시오. 장시간 직사광선이 비추는 밀폐된 자동차 안에서 제품 동작 시 오작동이 발생하거나 제품 고장의 원인이 될 수 있습니다.
- 차량 사고나 손상 확인시 마이크로 SD 카드를 꼭 별도 보관하십시오. 블랙박스를 계속 사용하시게 되면, 새로운 파일이 저장되면서 필요한 파일이 삭제될 수 있습니다.
- 큰 사고로 인해 제품 자체가 파손되거나, 전원 연결이 끊어진 경우에는 사고 영상이 녹화되지 않을 수 있습니다.
- 영상 녹화를 방해하는 과도한 썬팅을 하지 마십시오. 썬팅 상태에 따라 영상의 밝기 및 선명도가 달라질 수있습니다.
- 제품에 문제가 있다고 의심되거나 작동에 조금이라도 문제가 있을 경우 바로 고객센터로 연락하여 알맞은 조치를 받으시기 바랍니다.

## **04. 제품의 특징**

#### **선명한 화질, 최적의 시야각으로 FHD/FHD 고화질 영상 기록**

- 주행 및 주차 시 주/야간의 영상들을 선명한 해상도(1920\*1080)와 최적의 화각으로(전방 128도/후방 126도) 고화질 영상을 저장합니다.

#### **전방과 후방 2채널을 동시에 녹화**

- 블랙박스 본체에서 전방 영상을 녹화하며 실내에 장착하는 외장카메라를 통해 후방 영상을 녹화하는 2채널 블랙박스입니다.

#### **3.5인치 IPS LCD 화면 (480\*320)**

- 3.5인치 IPS LCD 화면(480\*320)으로 실시간 영상과 녹화된 영상을 바로 재생할 수 있습니다.

#### **포맷프리 기능 및 메모리 자동관리 기능**

- 포맷프리 기능이 적용되어 SD카드를 주기적으로 포맷하지 않아도 됩니다. (단, SD카드의 수명이 다하여 저장이 불가능할 경우 SD카드를 새것으로 교체하여야 합니다.)
- SD 카드에 저장 공간이 부족할 시, 최근 주행 영상을 기록하기 위해 각 폴더 별로 오래된 영상 파일을 자동 삭제 관리합니다.

#### **간단한 조작**

- LCD 터치 패널이 탑재되어 블랙박스를 간단하게 손가락으로 조작할 수 있습니다.

#### **음성 안내 지원**

- 상황별 음성 안내를 통해 제품의 동작 상태를 쉽게 확인할 수 있습니다.

#### **상시녹화 기능**

- 주행 중 모든 영상을 1분 단위 녹화파일로 연속 저장하는 상시녹화를 지원합니다.

- 주행 중 타임랩스 기능을 지원합니다. 1fps로 녹화되며 15fps로 재생됩니다.

## **04. 제품의 특징**

#### **충격녹화 기능**

- 주행 또는 주차 중 외부 충격이 발생할 경우 전 5초, 후 15초(총 20초)의 영상을 이벤트 폴더에 저장합니다.

#### **주차 녹화 기능**

- 주차 중 움직임을 감지하면 녹화하는 모션녹화를 지원합니다.
- 주차 녹화의 타임랩스 기능을 지원합니다. 초당 1fps로 녹화되며 초당 15fps로 재생됩니다.

#### **수동녹화 기능**

- 사고장면, 위급상황 등에서 화면에 위치한 수동녹화 버튼을 클릭하여 수동으로 영상 녹화할 수 있습니다.
- 최대 10개까지 영상 파일 생성이 가능하며, 파일이 초과 생성되면 오래된 영상부터 삭제하고 최신 영상을 저장합니다.

#### **PC 뷰어를 통한 녹화 데이터 확인**

- 블랙박스 영상을 PC 뷰어로 전/후방 2채널을 동시에 확인하면서 각종 운행 정보(GPS 장착 시)를 손쉽게 확인할 수 있습니다.

#### **배터리 방전 방지를 위한 차단전압 및 타이머 설정 지원**

- 차량의 배터리 방전을 방지하기 위해 전원을 차단해 주는 장치가 내장되어 있습니다. 설정된 차단전압/차단시간에 의해 주차 녹화 중 블랙박스가 자동 종료되어 블랙박스로 인한 배터리 방전을 예방할 수 있습니다. (보조배터리 등 보조장치 없이 설정을 '보조배터리전용'으로 할 경우 방전의 원인이 될 수 있습니다.)

#### **고온 시 LCD 보호기능**

- LCD 보호를 위해 제품온도가 일정 이상 올라가면 자동으로 LCD 화면을 끄거나 블랙박스를 전원을 끕니다.

#### **첨단 운전자 지원 시스템 (ADAS 기능)**

- 차선이탈경보(LDWS) 기능 좌,우 차선 이탈시 이를 인식하여 아이콘 표시 및 경보음 안내를 지원합니다.
- 앞차출발알림(FVSA) 기능 정차 상태에서 앞차 출발을 인식하여 아이콘 표시 및 경보음 안내를 지원합니다.
- 안전운전도우미(로드피아) GPS를 통해 차량의 속도 및 실시간 위치정보를 파악하여 표지판, 과속 단속지점 등을 아이콘 표시 및 음성안내를 지원합니다.
- ※ 첨단 운전자 지원 시스템(ADAS 기능)은 별도판매 GPS가 장착되어 정상 수신되는 상태에서만 경보 알림이 정상 동작합니다.
- ※ LDWS는 GPS에서 측정되는 속도 60키로 이상에서만 동작합니다.

#### **후방주차녹화 ON/OFF 지원**

- 주차녹화 시 전방영상만 녹화할 수 있도록 하여 차량 배터리의 부담을 줄일 수 있습니다. (다만 OFF 설정하면 주차녹화 중 충격이 발생해도 전방 영상만 녹화됩니다.)

# **05. 구성품**

제품 구입 후 먼저 그림과 같이 포장 내용물이 모두 들어가 있는지 확인하십시오. 만일 제품 구성품이 파손 또는 이상이 있으면 즉시 제품을 구입한 판매점에 문의하여 주십시오.

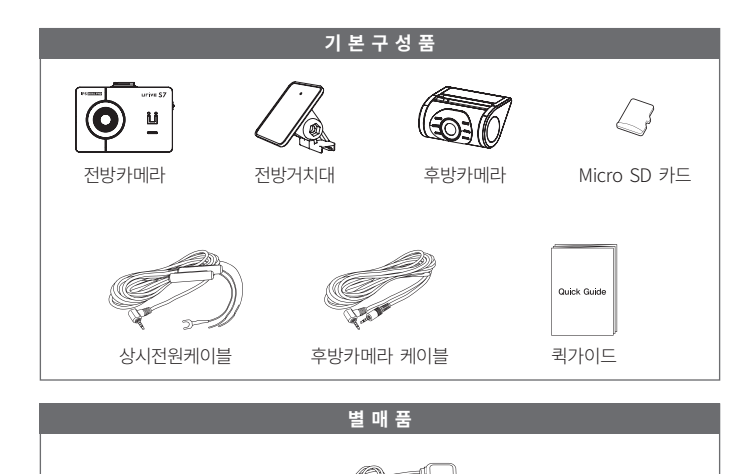

※ 상기 구성품은 부품 공급에 따라 사양이 임의로 변경될 수 있습니다. (상기 이미지는 소비자의 이해를 돕기 위한 것이며 실물과 다를 수도 있습니다.)

외장 GPS

# **06. 각 부분 명칭 및 기능 - 전방 카메라**

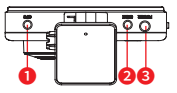

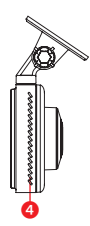

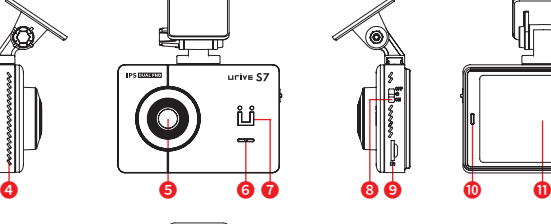

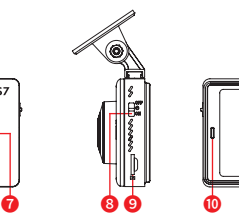

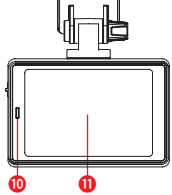

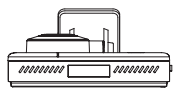

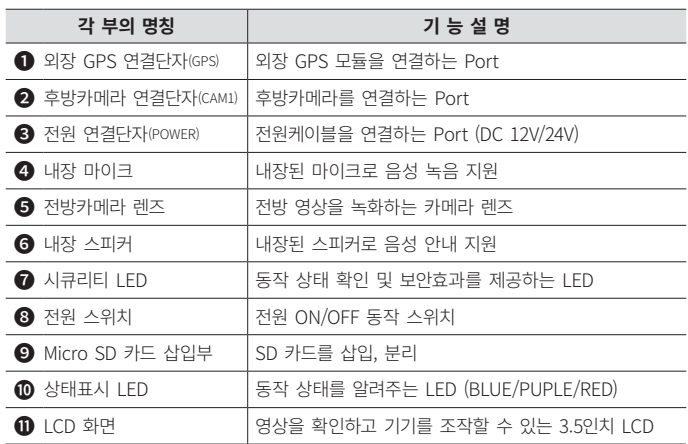

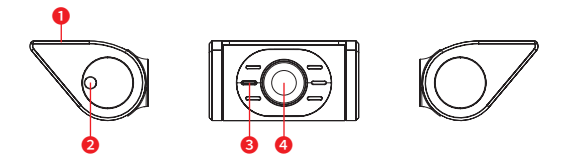

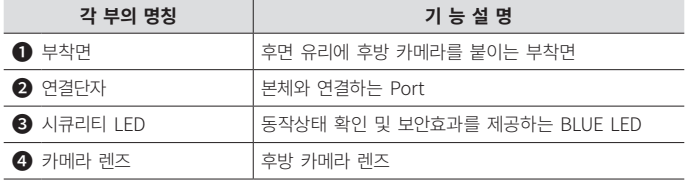

### **07. 제품 설치하기 - 주의사항**

- 본 제품은 설치 시 매립, 상시전원 연결 등이 필요하기 때문에 지정된 장착점에서 설치하시기를 권장합니다.
- 전원 케이블, 후방 카메라 케이블은 반드시 제공되는 유라이브 정품만 사용하시기 바랍니다. (제공되는 후방 카메라 케이블의 길이는 6m이며 차량에 설치가 가능한지 확인하신 후 설치하시기 바랍니다.)
- 케이블 매립 시 열이 많은 곳을 피하고, 심한 압박(눌림)을 받지 않도록 설치하시기 바랍니다. 피복이 녹거나 벗겨져 합선의 원인이 될 수 있습니다.
- 제품을 잘못 설치하여 일어난 화재에 대해서는 당사에서는 책임을 지지 않으니, 이점 유의하시기 바랍니다.
- 장착은 가급적 평평하고 밝은 장소에서 반드시 자동차 시동을 끈 상태로 수행해 주십시오.
- 후방카메라는 반드시 블랙박스에 전원케이블을 연결하지 않은 상태에서 연결하십시오.
- 장착 완료(매립) 전에 전·후방 영상의 정상 저장 여부를 확인하신 후에 매립하시기 바랍니다.
- 운전자의 시야를 방해하는 위치에 장착하지 않도록 주의하십시오.
- 마이크로 SD 카드가 삽입되어 있는지 확인하고 전원을 연결해 주십시오.
- 가능한 케이블들을 보이지 않도록 설치해야 미관상 깨끗하고 안전성도 높아집니다.
- 장착된 전면 유리는 깨끗하게 유지하시기 바랍니다.
- 후방카메라 설치 시 썬팅이나 열선이 화질에 영향을 미칠 수 있으니 유의하시기 바랍니다.
- 장착 후에는 반드시 전방 및 후방 카메라 레즈의 보호 비닐을 제거해 주십시오.

# **07. 제품 설치하기**

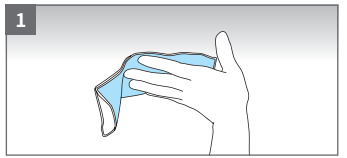

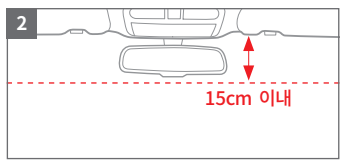

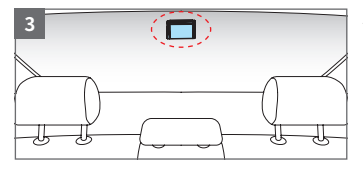

- 1. 블랙박스 본체와 후방카메라를 장착할 위치의 전면, 후면 유리를 이물질이 없도록 깨끗이 닦아 주십시오.
- 2. 첨단 운전자 지원 시스템(ADAS)의 정상 동작을 위해 전면유리의 중앙 상단(룸밀러)에 카메라가 전면유리를 향하도록 설치합니다. ("07. 제품 설치하기 - 첨단 운전자 지원 시스템 카메라 설치" 참조)
- 3. 후방 카메라는 넓은 시야각을 위해 후면 유리 상단에 부착합니다.

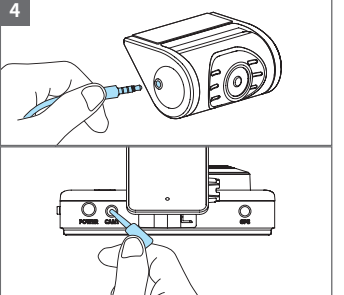

4. 후방 카메라에 케이블 플러그를 연결하며, 반대편 케이블 플러그는 본체 상단의 CAM1 단자에 연결하여 주십시오.

# **07. 제품 설치하기**

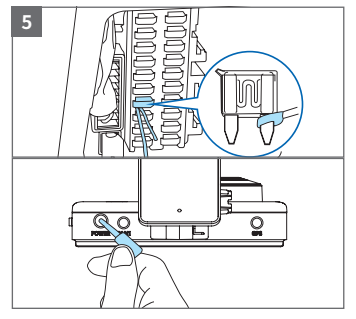

- 5. 휴즈박스에 상시전원 케이블을 연결하고 본체 상단 POWER 단자에 상시전원 케이블 플러그를 연결합니다.
- ※ 상시 전원 연결은 전문 장착점에서 하시기를 권장합니다.
	- **검은색** : **GND(접지)**, (예)차체
	- **노란색** : **ACC**, (예)시거잭휴즈
	- **빨간색** : **BAT(B+)**, (예)비상등

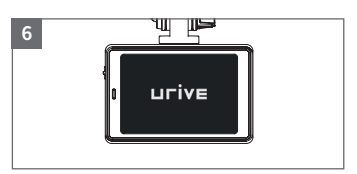

6. 전원 스위치를 켜면 인트로 화면, 주의안내문구가 순서대로 보여진 뒤에 "상시 녹화를 시작합니다."라는 음성안내와 함께 녹화를 시작합니다.

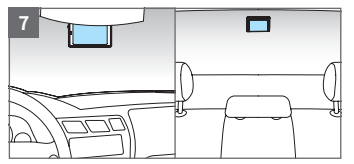

- 7. 부팅이 완료되면 전방과 후방 영상을 확인할 수 있습니다.
- ※ 상태 확인 LED : 상시녹화(PUPLE 점등), 주차녹화(BLUE 점멸)

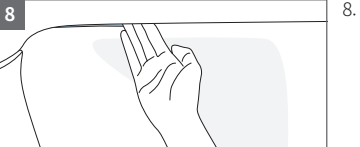

8. 전/후방 영상이 정상적으로 저장되는지 확인한 후 케이블을 매립하고 설치를 마무리합니다.

## **07. 제품 설치하기 - 첨단 운전자 지원 시스템 카메라 설치**

#### **설치 준비 및 유의사항**

- 1. 첨단 운전자 지원 시스템은 본체를 전면유리의 중앙 상단(룸미러)에 맞추어 설치(15cm 이내)해야 정상 동작합니다.
- 2. 블랙박스의 거치대는 각도조절(상하)이 가능하므로, 최대한 정면을 바라보도록 조절해야 합니다.
- 3. [메뉴] [ADAS] [기준선 위치 조절] 항목으로 기준선 위치를 조절해 주십시오. 화면에서 빨간색 수평선을 지평선에 고정하고, 녹색 수직선을 좌/우 화살표로 조절하여 보닛 중앙에 위치하도록 합니다. 그리고 상/하 화살표를 눌러 파란색 선을 보닛 끝에 위치하도록 조정한 후 [뒤로가기] 또는 [홈] 버튼을 눌러 설정을 저장하십시오.

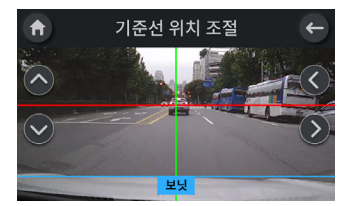

- 4. 사용 중 블랙박스의 설치 위치 또는 각도가 바뀐 경우에는 반드시 3번 항목을 다시 설정 해 주어야 합니다.
- 5. 첨단 운전자 지원 시스템은 별도판매 GPS가 장착되어 정상 수신되어야 동작합니다.
	- LDWS는 GPS에서 측정되는 속도 60키로 이상에서만 동작합니다.
	- 안전운전도우미의 업데이트가 필요한 경우, 별도 홈페이지(www.GPSDATA.co.kr)를 통하여 유상업데이트가 가능합니다.
- 6. 해당 제품은 방향 지시등과 연동이 되지 않으므로, 방향 지시등을 켜더라도 차선이탈 시에도 경보가 울리게 됩니다.

※ 차체가 낮은 차량일수록 전면유리의 높은 위치에 본체를 설치해야 합니다.

# **08. 제품 기능 설명 (음성안내 및 LED 시나리오)**

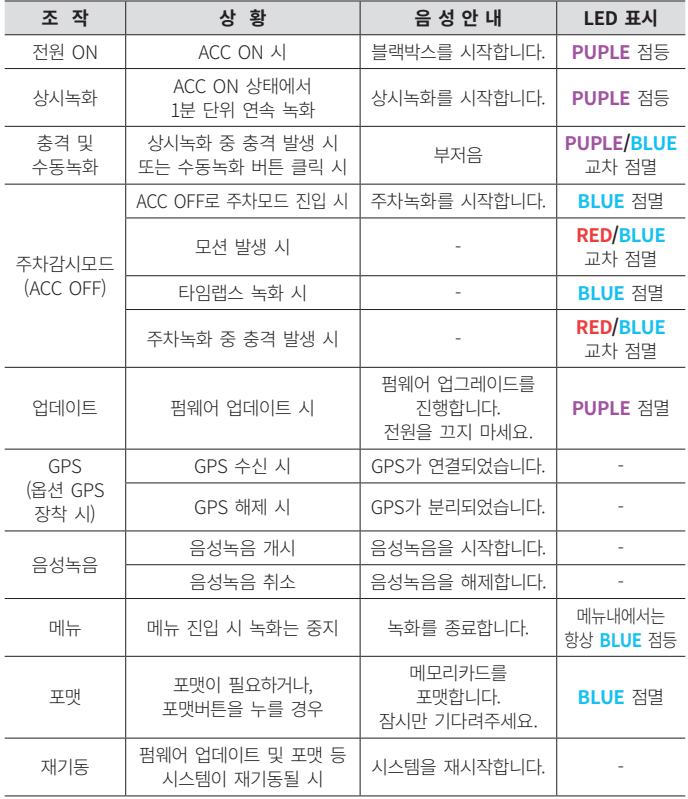

# **08. 제품 기능 설명 (음성안내 및 LED 시나리오)**

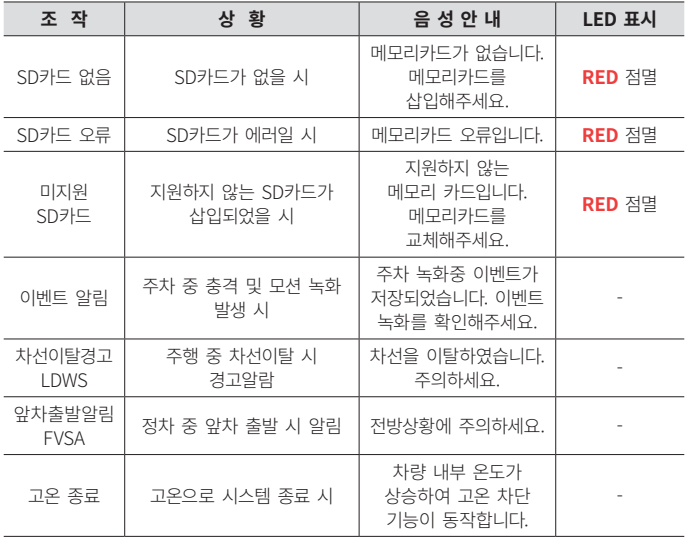

※ 전원이 들어오고 부팅이 끝날 때 까지는 영상이 녹화되지 않습니다.

※ 전원 종료는 슬라이드 전원스위치 또는 전원 케이블 탈거를 통해 종료가 가능합니다.

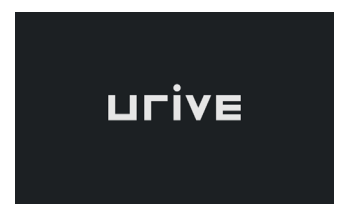

[인트로 화면] [안전운전 안내]

6

- 1. 전원 케이블을 본체와 연결한 후 슬라이드식 전원 스위치를 ON하면 블랙박스가 시작합니다.
- 2. 블랙박스가 시작되면 인트로 화면이 표시됩니다.
- 3. 인트로 화면이 종료되고 안전운전 안내가 나오면 기동을 위한 부팅이 시작됩니다. 이때 상태 LED는 PUPLE 점등합니다.
- ※ 부팅 중에는 SD카드의 이상 유무도 같이 점검합니다.
	- SD카드가 없을 시 음성안내 및 알림표시하며 상태LED는 RED점멸합니다.
	- SD카드가 에러일 시 음성안내 및 알림표시하며 상태LED는 RED점멸합니다.

0 SD 카드가 없습니다. SD 카드 오류입니다. SD 카드를 삽입해 주세요. SD 카드를 확인해 주세요.

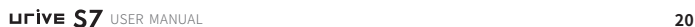

## **09. GUI - 실시간 화면**

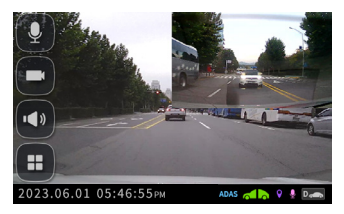

[실시간 화면] 2CH

- 1. 부팅이 완료되면 실시간 영상화면이 보여집니다.
- 2. 라이브 영상의 우측 상단을 클릭할 때마다 영상화면이 전환됩니다.

### **[2CH]** ➡ **[전방]** ➡ **[후방]**

3. 라이브 영상을 클릭하면 하단에는 일자/시간 및 각종 상태가 아이콘으로 표시됩니다.

#### **각종 상태 아이콘**

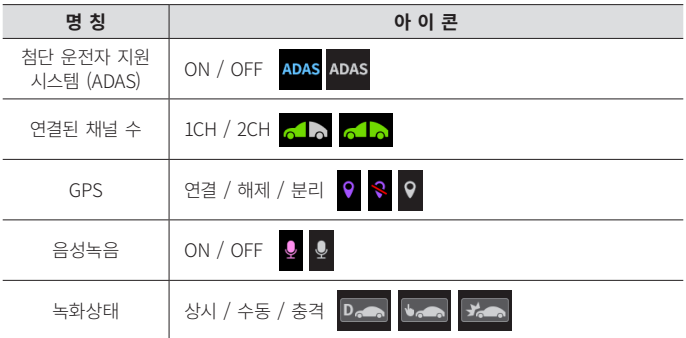

## **09. GUI - 퀵메뉴**

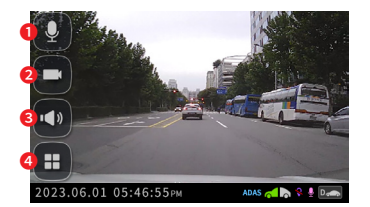

화면 왼쪽 4개의 아이콘을 퀵메뉴라 합니다.

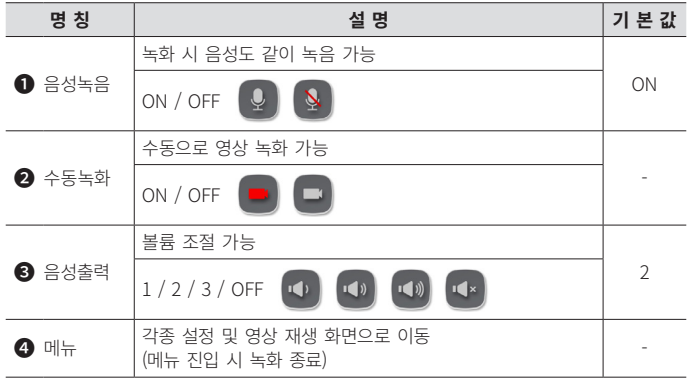

※ [음성녹음] ON 설정 시 실시간 화면에 분홍색 아이콘이 표시됩니다.  $\, \mathsf{Q} \, \rightarrow \mathsf{Q} \,$ 

### **메뉴의 시크릿 모드화**

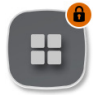

- [메뉴] [시스템] [시크릿 모드] ON 설정 시 비밀번호를 지정하여 메뉴를 암호화할 수 있습니다.
	- 시크릿 모드에서는 메뉴 진입 시 비밀번호가 필요합니다.

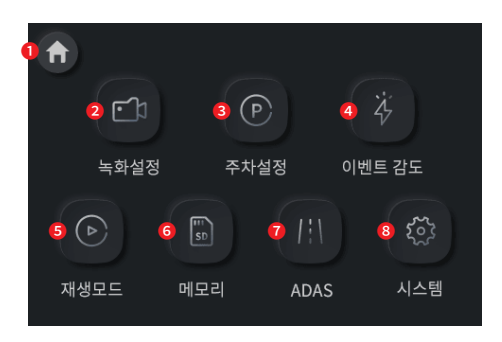

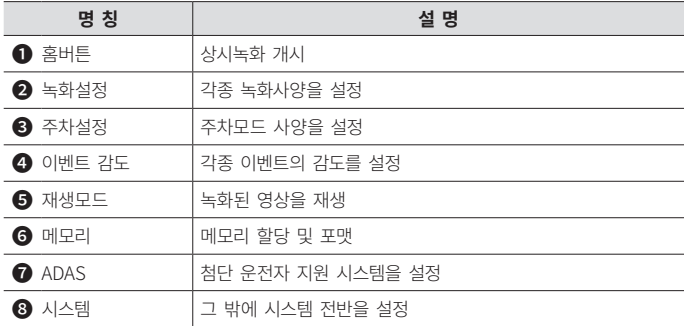

## **09. GUI - 녹화설정**

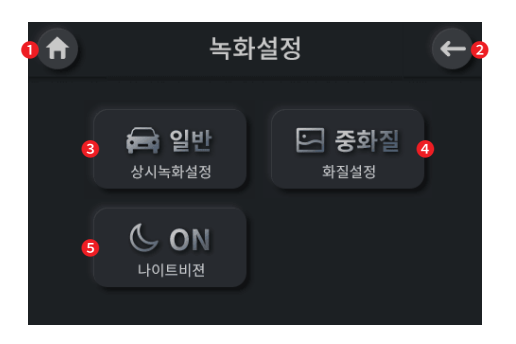

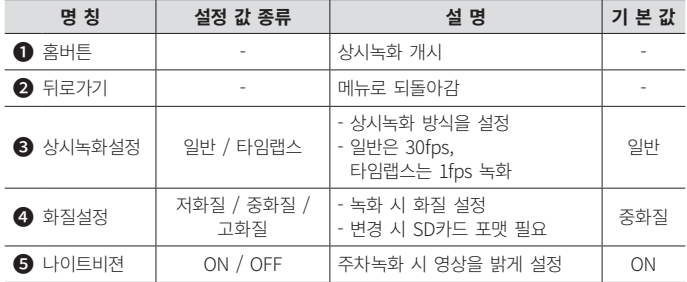

## **09. GUI - 주차설정 1**

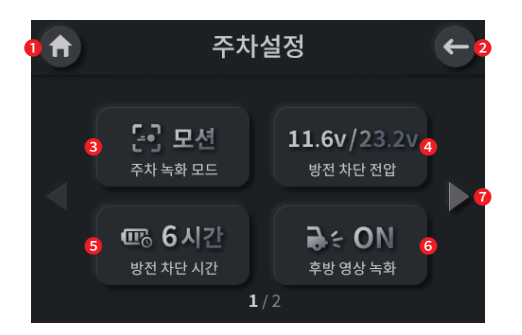

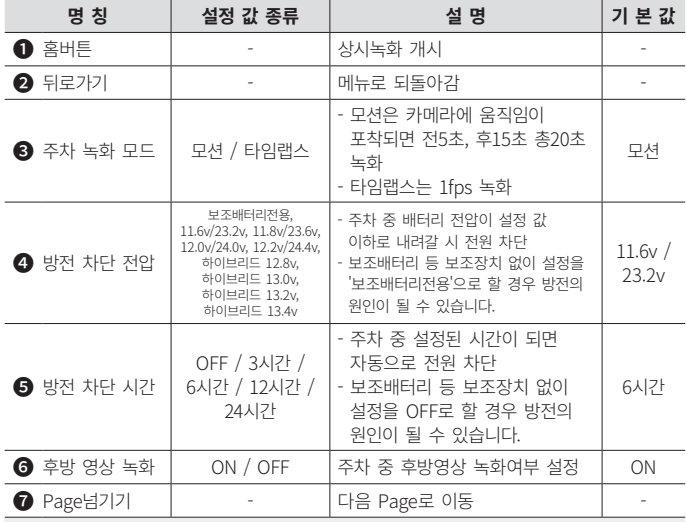

### ※ 설정값을 변경하면 해당 화면을 나가야 저장됩니다.

**UITIVE S7** USER MANUAL 25

## **09. GUI - 주차설정 2**

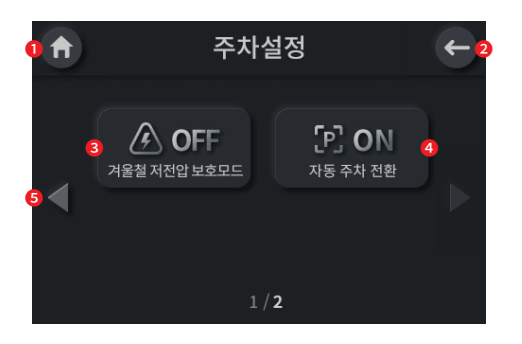

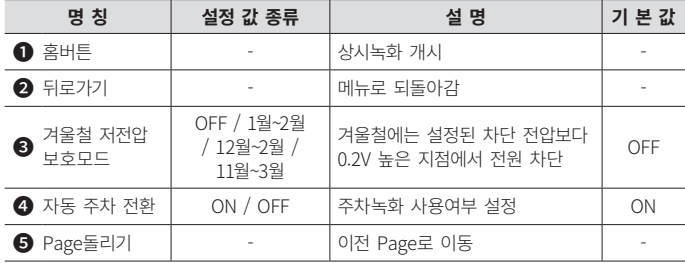

## **09. GUI - 이벤트 감도**

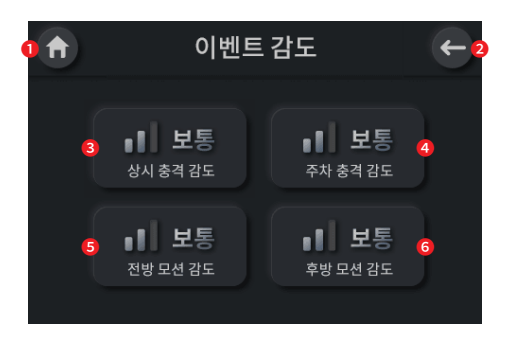

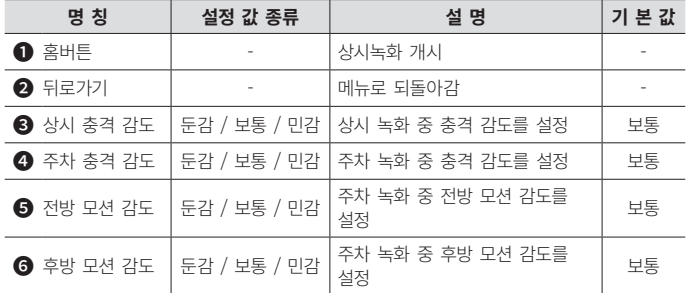

### **09. GUI - 재생 모드 1**

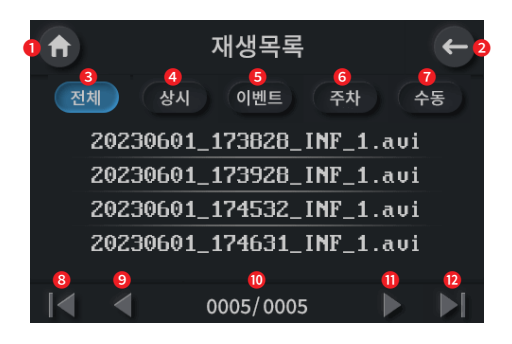

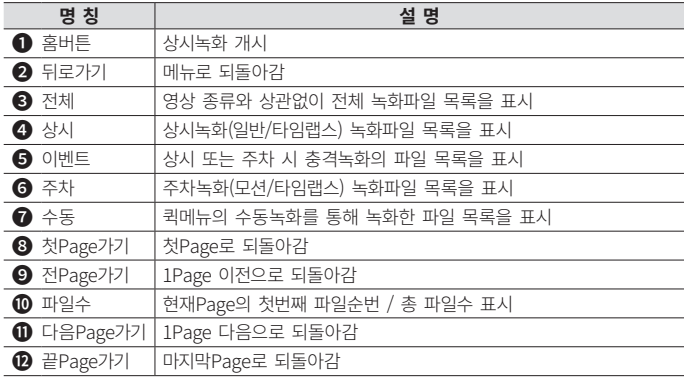

### **영상파일명 예시**

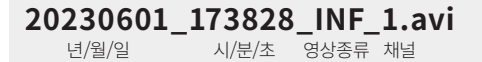

※영상 종류 - INF : 상시<br>- FVT : 상시 - EVT : 상시 또는 주차 중 충격 - PRK : 주차 모션감지/타임랩스 - USR : 수동녹화

# **09. GUI - 재생 모드 2**

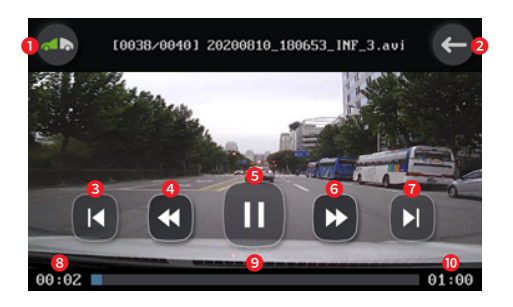

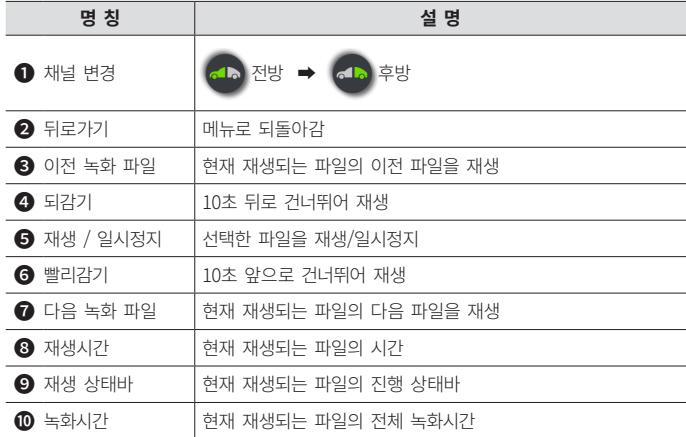

### **09. GUI - 메모리 1**

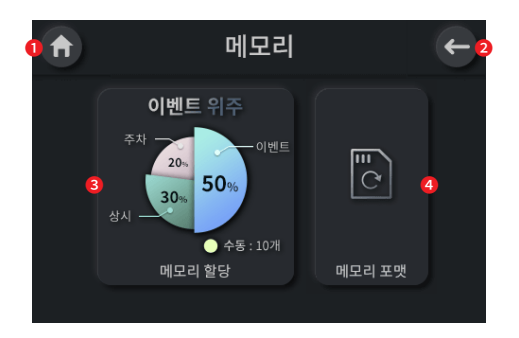

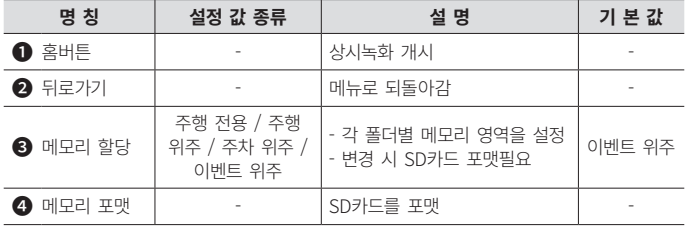

### **파일 저장비율**

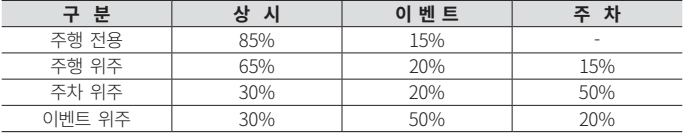

#### ※ 폴더 별 제한용량을 넘어서면 오래된 파일부터 삭제하면서 새로운 녹화 파일을 생성합니다.

※ 수동녹화는 파일 10개까지 생성하고 오래된 파일부터 삭제합니다.

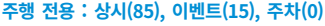

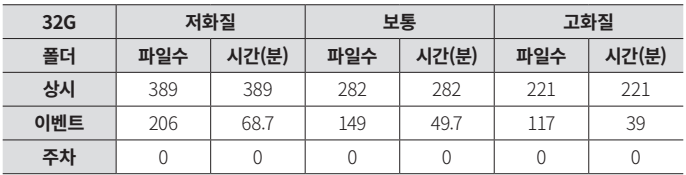

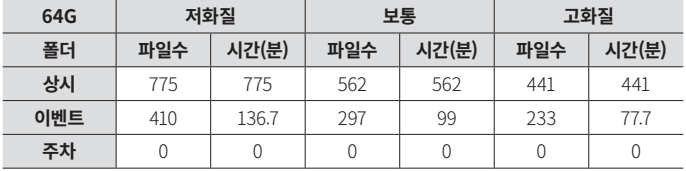

### **주행위주 : 상시(65), 이벤트(20), 주차(15)**

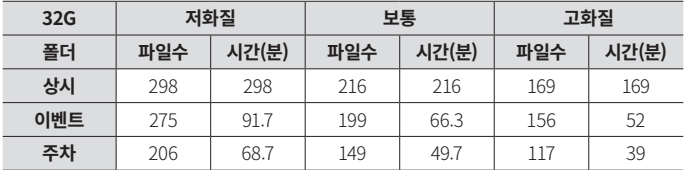

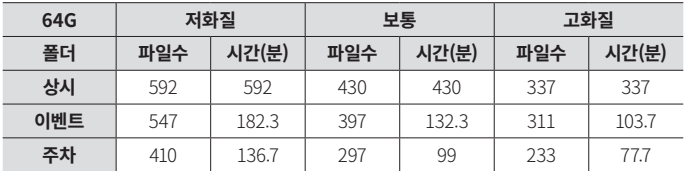

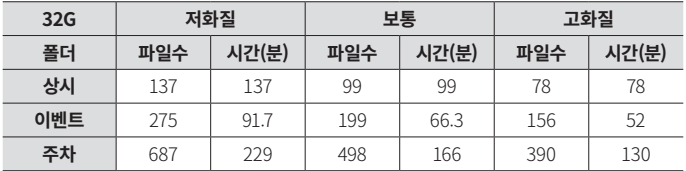

### **주차위주 : 상시(30), 이벤트(20), 주차(50)**

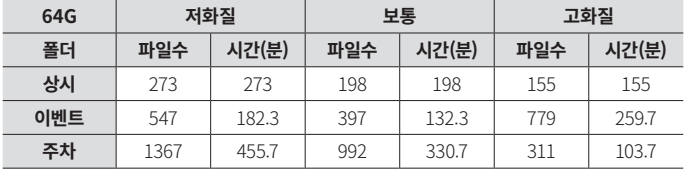

### **이벤트위주 : 상시(30), 이벤트(50), 주차(20)**

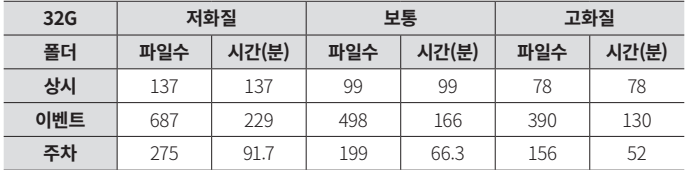

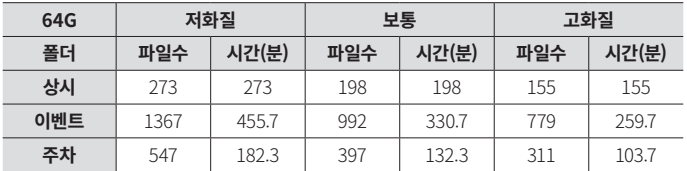

### **09. GUI - ADAS 1**

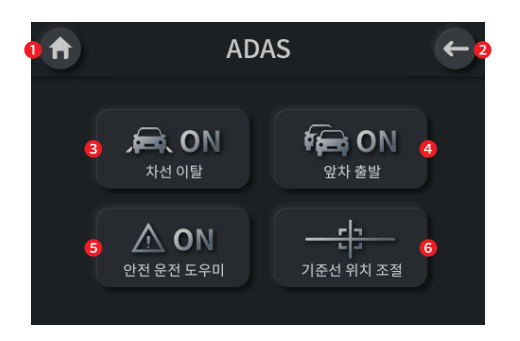

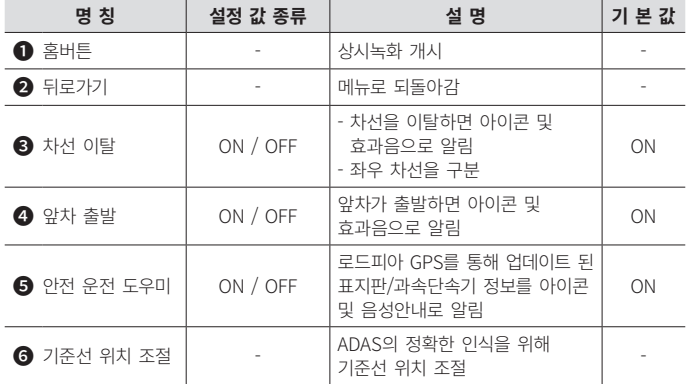

※  $[ADAS]$  ON 설정 시 실시간 화면에 파란색 아이콘이 표시됩니다. ADAS  $\Rightarrow$  ADAS ※ ADAS 기능 사용을 위해서는 별도 판매 외장 GPS를 연결해야 합니다.

### **[기준선 위치 조절]**

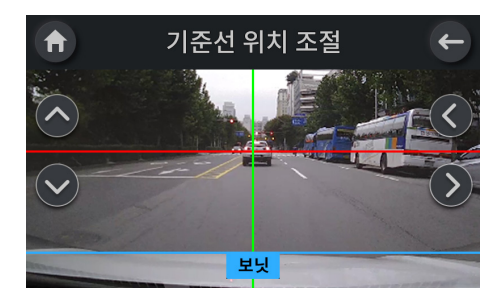

1. 화면에서 빨간색 수평선을 지평선에 고정하고,

2. 녹색 수직선을 좌/우 화살표로 조절하여 보닛 중앙에 위치하도록 합니다.

3. 그리고 상/하 화살표를 눌러 파란색 선을 보닛 끝에 위치하도록 조정한 후

4. [뒤로가기] 또는 [홈] 버튼을 눌러 설정을 저장하십시오.

## **09. GUI - 시스템 1**

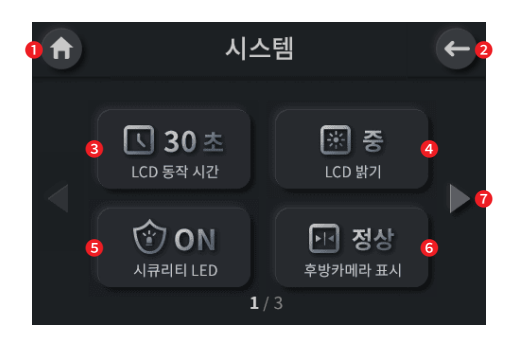

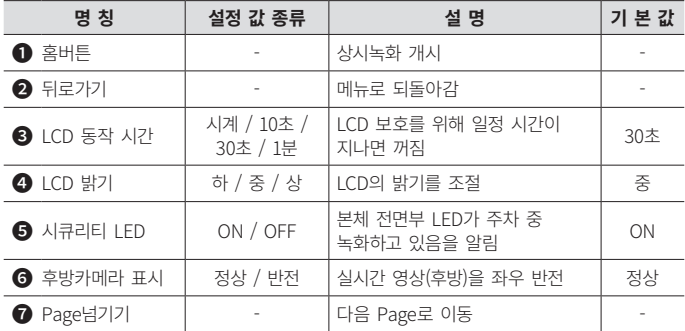

## **09. GUI - 시스템 2**

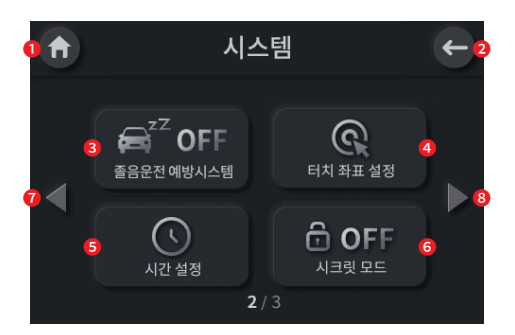

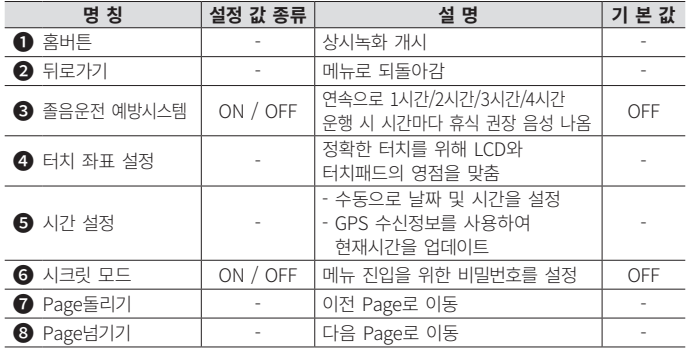

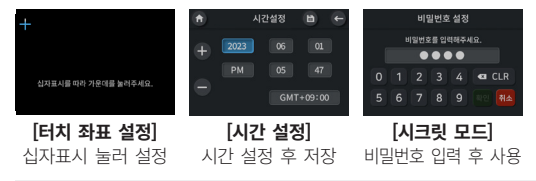

※ 설정값을 변경하면 해당 화면을 나가야 저장됩니다. ※ 단 시간설정은 저장버튼을 눌러야 저장됩니다.

**UITIVE S7** USER MANUAL **36** 

## **09. GUI - 시스템 3**

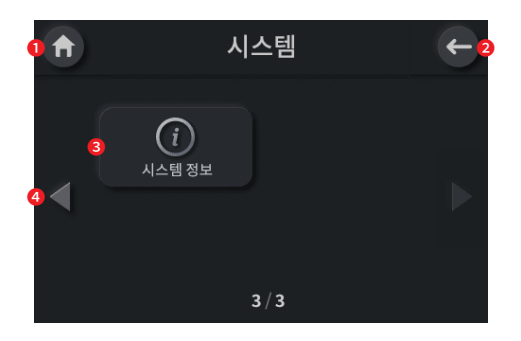

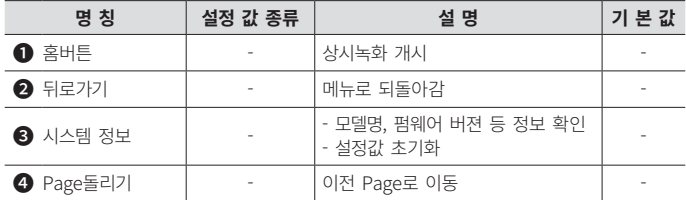

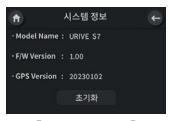

**[시스템 정보]** 정보확인 및 초기화

# **10. 펌웨어 업그레이드**

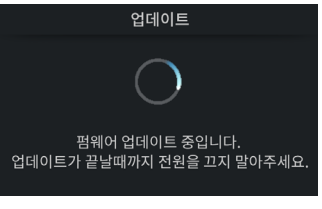

[펌웨어 업데이트 화면]

- 1. 유라이브 홈페이지(www.urive.co.kr)의 다운로드 게시판([다운로드] [블랙박스] [Urive S7])에서 최신 펌웨어를 직접 다운로드 할 수 있습니다.
- 2. 다운로드한 최신 펌웨어 파일을 마이크로 SD카드에 복사합니다.
- 3. 블랙박스의 전원을 끄고 최신 펌웨어 파일이 복사된 마이크로 SD카드를 삽입합니다.
- 4. 블랙박스에 전원을 켜면 "펌웨어 업그레이드를 진행합니다. 전원을 끄지 마세요." 라는 안내음성이 나오고 업그레이드가 시작됩니다. 업그레이드 완료 후 자동으로 블랙박스가 재시작 합니다.
- 5. 블랙박스 재시작 후에 정상적으로 녹화를 시작합니다.

# **11. PC 뷰어 - 설치하기**

유라이브 홈페이지(www.urive.co.kr)의 다운로드 게시판([다운로드] - [블랙박스] - [Urive S7])에서 최신 PC뷰어를 직접 다운로드할 수 있습니다. PC 뷰어를 실행하여 하기와 같이 설치합니다.

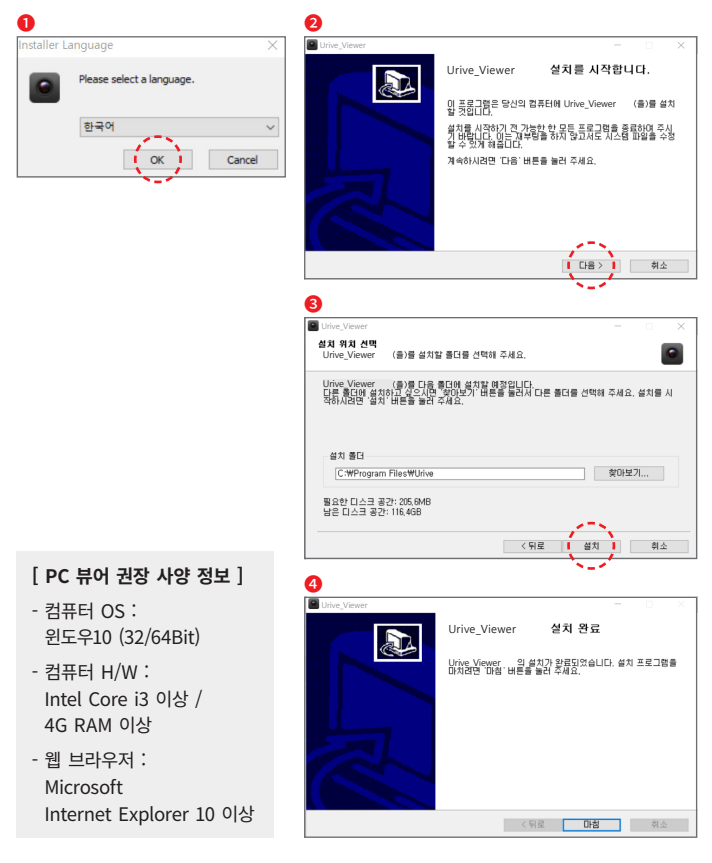

# **11. PC 뷰어 - 메인화면**

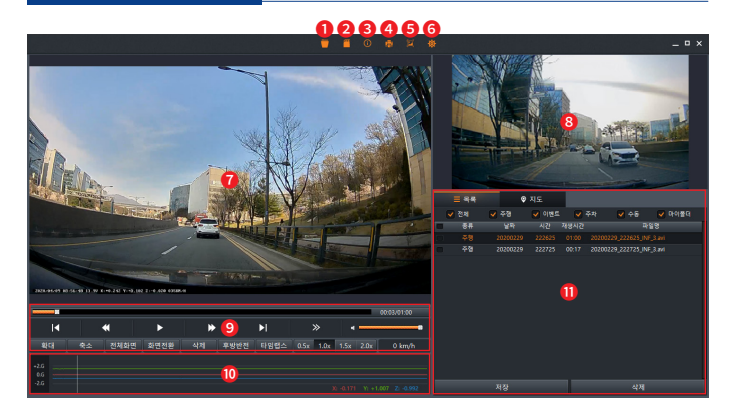

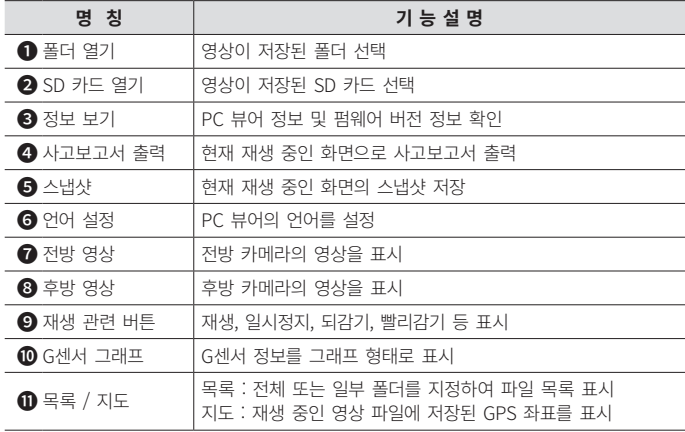

※ 위도, 경도, 속도, 맵 정보는 별도 판매 외장 GPS가 연결되어 있을 때만 표시됩니다.

## **11. PC 뷰어 - 파일 열기**

### **PC 뷰어에서는 PC에 저장된 블랙박스 영상을 선택해 재생할 수 있습니다.**

- $1.$  뷰어 메인화면에서  $\Box$  버튼을 선택합니다.
- 2. 원하는 폴더를 선택하고 OK 버튼을 누릅니다.
- 3. 선택한 영상들이 영상 리스트에 나타납니다.

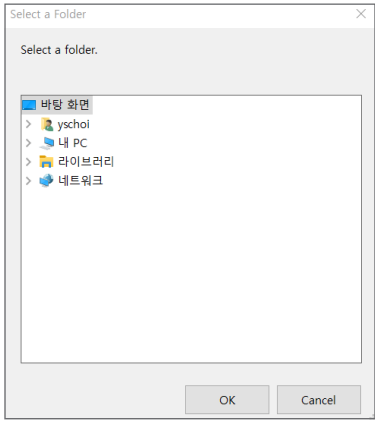

**PC 뷰어에서는 마이크로 SD 카드에 저장된 블랙박스 영상을 선택해 재생할 수 있습니다.**

- $1.$  뷰어 메인화면에서  $\Box$  버튼을 선택합니다.
- 2. 원하는 SD카드를 선택하고 OK 버튼을 누릅니다.
- 3. 선택한 영상들이 영상 리스트에 나타납니다.

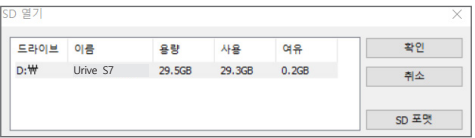

# **11. PC 뷰어 - 운행 기록 추적**

운행 기록은 GPS(별도판매) 신호가 정상적으로 수신될 때 운행정보가 영상과 함께 기록됩니다.

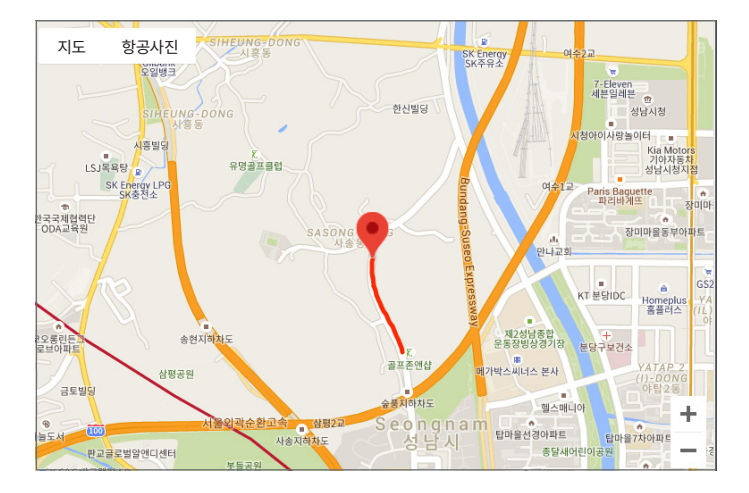

# **12. 제품 규격**

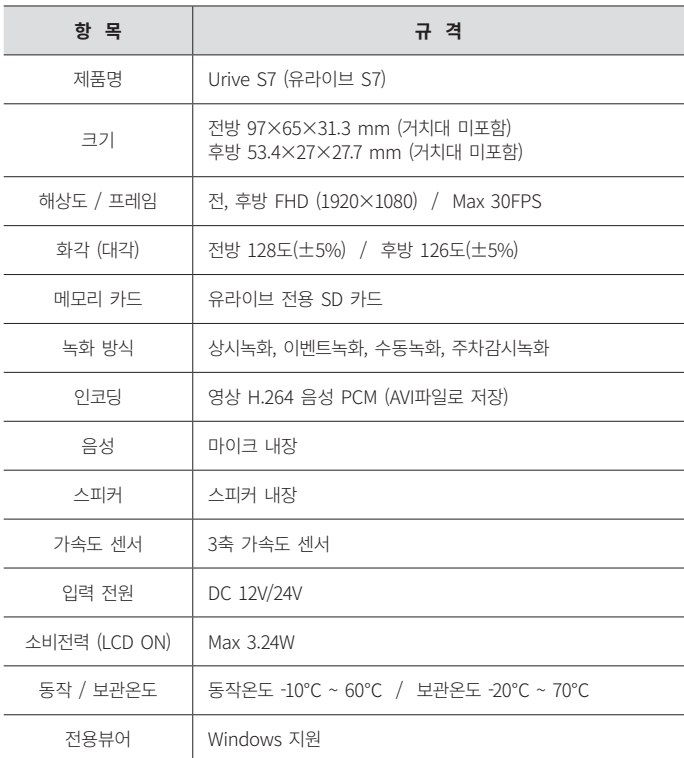

### ※ 제품 외관 및 사양 등은 제품 향상을 위하여 사전 예고없이 변경될 수 있습니다.

# **13. 소비자 피해 보상규정**

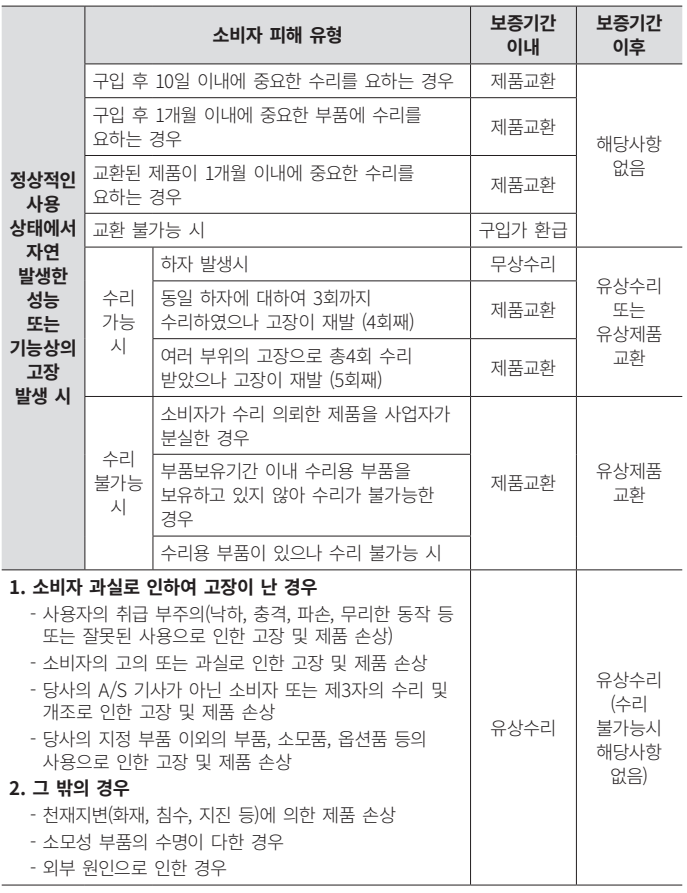

※ 본체 이외의 주변 구성품 및 소모성부품 등은 별도의 보증기간이 적용됩니다.

### **저희 유라이브 제품을 구입하여 주셔서 감사합니다.**

#### **제품에 관한 문의 및 A/S 상담**

제품 사용 시 이상이 생겼거나 불편한 점이 있으시면 A/S 센터 방문 전 아래의 연락처로 먼저 문의하여 주시기 바랍니다.

#### **고객지원센터**

- **[ 고객센터 ]** 1599-0141 근무시간 : 평일 9시 ~ 17시 휴무일 : 토/일요일, 공휴일
- **[ 택배접수 ]** 한진택배 (17130) 경기도 용인시 처인구 이동읍 덕성산단2로 50번길 31, SF 유라이브 고객센터

**[ 방문접수 ]** 전국 A/S센터 (유라이브 홈페이지 참조 : 고객지원 ➡ A/S 안내 ➡ 전국 A/S센터)

※ 방문을 원하시는 고객께서는 미리 전화로 시간 예약을 하고 내방해 주시기 바랍니다. ※ A/S 접수 방법 : 고객센터 담당자와 상담 후, 방문 접수 혹은 택배 접수

# **14. A/S 안내 - A/S를 신청하시기 전에**

- 저장 기능이 있는 제품에 저장된 중요한 데이터는 사용자가 정기적으로 백업(별도저장)을 해두셔야 합니다. 경우에 따라 부득이하게 저장장치(마이크로 SD 카드)의 데이터를 지워야 하는 경우가 있습니다. 이 경우, 저장장치에 있는 모든 데이터들은 A/S를 위해 삭제될 수 있습니다. 따라서 A/S 신청에 앞서 중요한 데이터는 반드시 사용자가 직접 백업하셔야 합니다.
- 고객센터에 접수된 모든 A/S 제품에 대해서는 사용자가 백업을 받은 제품으로 간주하고, 별도의 백업을 실시하지 않습니다. 따라서 데이터가 지워졌을 경우 당사에서는 일체의 책임을 질 수 없음을 양지하여 주시기 바랍니다.
- 택배 이용 시 충격이나 파손 위험이 있으니 충격에 노출되지 않도록 포장하셔야 하며, 보내시는 분의 성함과 연락처, 주소, 고장 증상 등을 메모해 주시면 보다 빠른 대응이 가능합니다.

※ 유라이브 홈페이지의 [고객지원] - [서비스센터] 내용을 참조해 주십시오.

## **14. A/S 안내 - A/S전 고장진단**

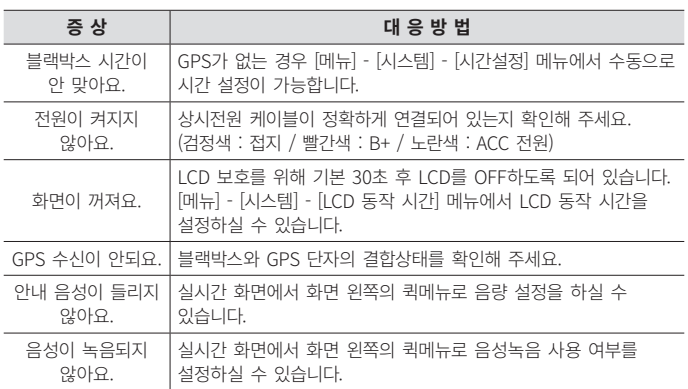

### **유라이브 제품의 보증기간은 2년입니다.**

본체 이외의 주변 구성품 및 소모성 부품 등은 별도의 보증기간이 적용됩니다.

- 본 제품에 대한 품질보증은 보증서에 기재된 내용으로 혜택을 받습니다.
- 무상 보증기간은 구입일로부터 산정되므로 구입일자를 꼭 기재 받으셔야 합니다.
- 세부 보증 내용은 '소비자 피해 보상 규정' 표를 참고하십시오.
- 모든 교체 제품은 신품, 또는 교체되는 제품의 기능이 신품과 유사할 경우 유사한 제품으로 교체해 드립니다.
- 유라이브는 결함이 있는 제품을 반환할 때까지 수리, 교체, 환불의 책임이 없습니다.
- 제공된 제품 보증서와 제품번호는 재발행되지 않으므로 잘 보관하시기 바랍니다.
- 유라이브의 정품이 아닌 제품은 서비스를 받을 수 없으니 유사 상품에 주의하십시오.

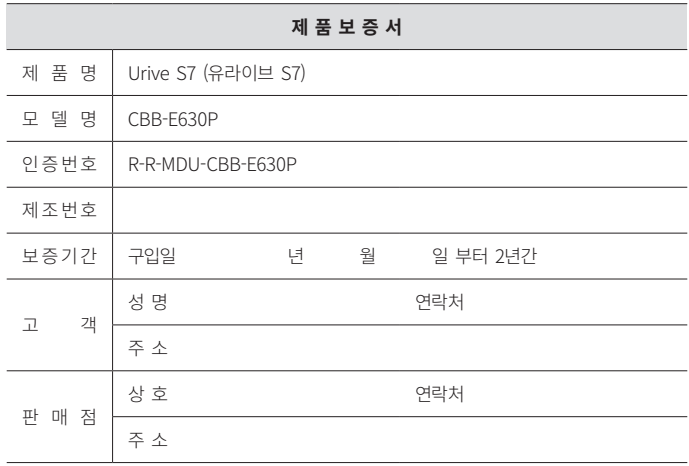